# Mediensteuerung PB-I 001

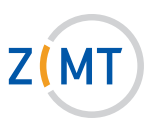

#### Licht und Verdunklung:

Licht, Verdunklung, Sonnenschutz und Fenster können ohne Freischaltung über das Touchpanel gesteuert werden. Dazu auf dem Touchpanel unten rechts das Untermenü Licht/Verdunklung auswählen und die gewünschte Einstellung durch Drücken der Schaltflächen vornehmen.

## 1. Einschalten:

- Schlüssel einstecken und herumdrehen, um Anlage freizuschalten. (Lautstärkeregelung des Mikrofons ist ab jetzt möglich.)
- Für Video: Schaltfläche Projektion betätigen

 oder

- Für Audio: Schaltfläche CD-Player oder Extern Audio betätigen, um Audioquellen abzuspielen.

 Für reinen Audiobetrieb muss der Beamer nicht gestartet werden (siehe 4).

# 2. Laptopbetrieb:

- Laptop an den VGA-Anschluss oder HDMI-Anschluss anschließen.
- Laptop auf Präsentationsmodus stellen (Fn- und eine der F-Tasten).
- Schaltfläche Laptop (VGA) oder Laptop (HDMI) drücken.
- Bei Bedarf Audiokabel (Klinke) am Medienpult direkt rechts neben dem VGA-Anschluss und am Laptop in den grünen Audioausgang (Kopfhörerbuchse) einstecken.

## Bei Anschluss über HDMI wird kein separater Audioanschluss benötigt!

#### 3. Video- oder DVD/BD-Gerät im Schrank nutzen:

- DVD/BD (Blu-ray Disc) bzw. VHS-Kassette einlegen.
- Schaltfläche Blu-ray/DVD bzw. VHS drücken.

 Es erscheint ein Menü, mit dem sich das ausgewählte Gerät bedienen lässt (Menü ersetzt die Fernbedienung).

## 4. Externe Audioquelle anschlieSSen:

- Externes Audiogerät entweder mit einem Cinch-Kabel (direkt links neben dem VGA-Anschluss) oder
- mit einem Audiokabel (Klinke) anschließen (direkt rechts neben dem VGA-Anschluss).

# 5. EXTERNE VIDEOQUELLE ANSCHLIESSEN:

- Gerät an Video anschließen.

## 6. LautstärkeregElung:

- Auf der linken Seite des Touchpanels befindet sich die Schaltfläche Mikrofon. Durch Drücken der Pfeile kann die Mikrofonlautstärke eingestellt werden.
- Auf der rechten Seite des Touchpanels befindet sich die Schaltfläche Medien. Durch Drücken der Pfeile kann die Lautstärke der gewählten Quelle eingestellt werden.

## 7. Ausschalten:

- Im Menü Schaltfläche Projektion Ende betätigen.
- Schlüssel herumdrehen und abziehen.

**Service-Hotline (Durchwahl):** 4751

**E-Mail:** hoersaalservice@zimt.uni-siegen.de

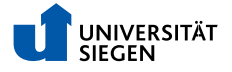